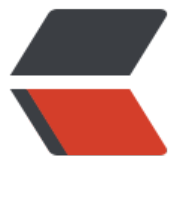

链滴

## zabbix L[LD](https://ld246.com) 自动发现

作者: cuijianzhe

- 原文链接:https://ld246.com/article/1555144387225
- 来源网站: [链滴](https://ld246.com/member/cuijianzhe)
- 许可协议:[署名-相同方式共享 4.0 国际 \(CC BY-SA 4.0\)](https://ld246.com/article/1555144387225)

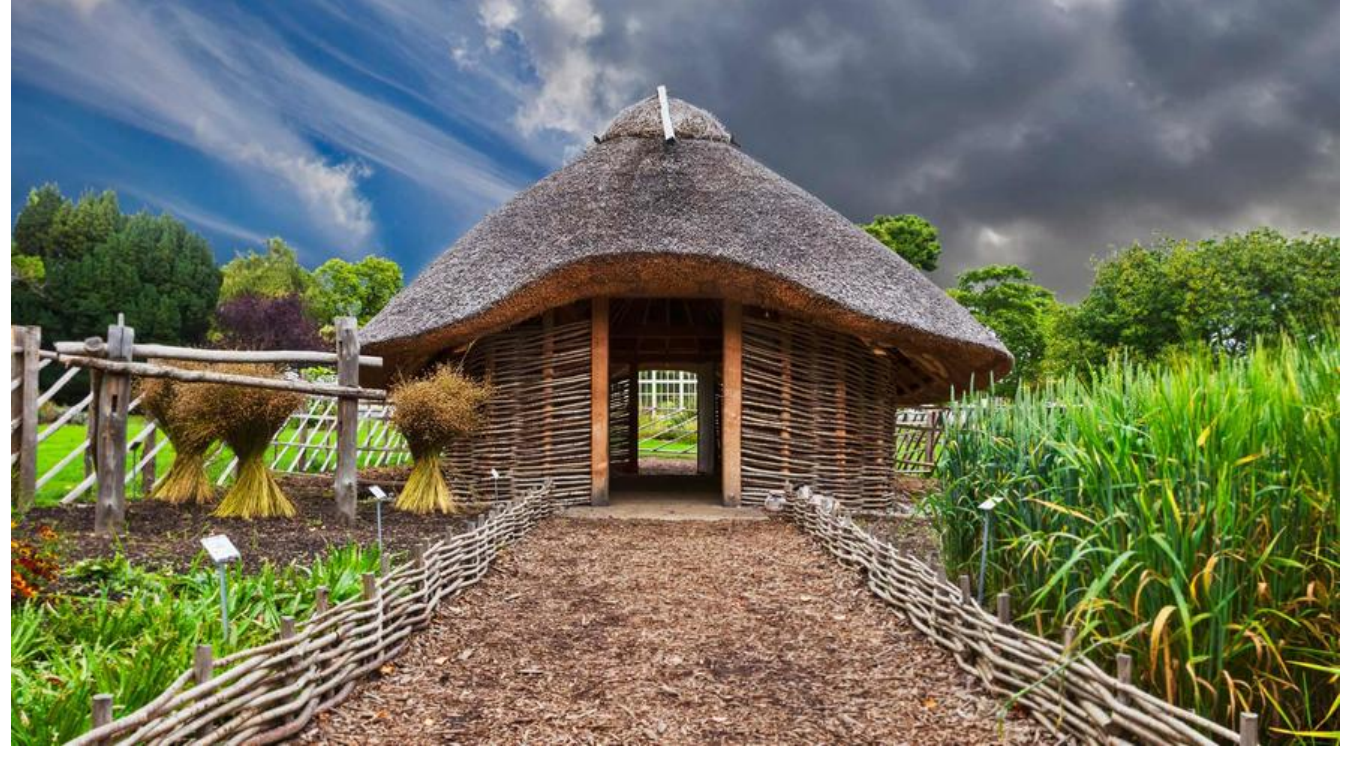

# **1. 不同业务对应不同模板,现在创建一个模板,用于当前这 特殊业务**

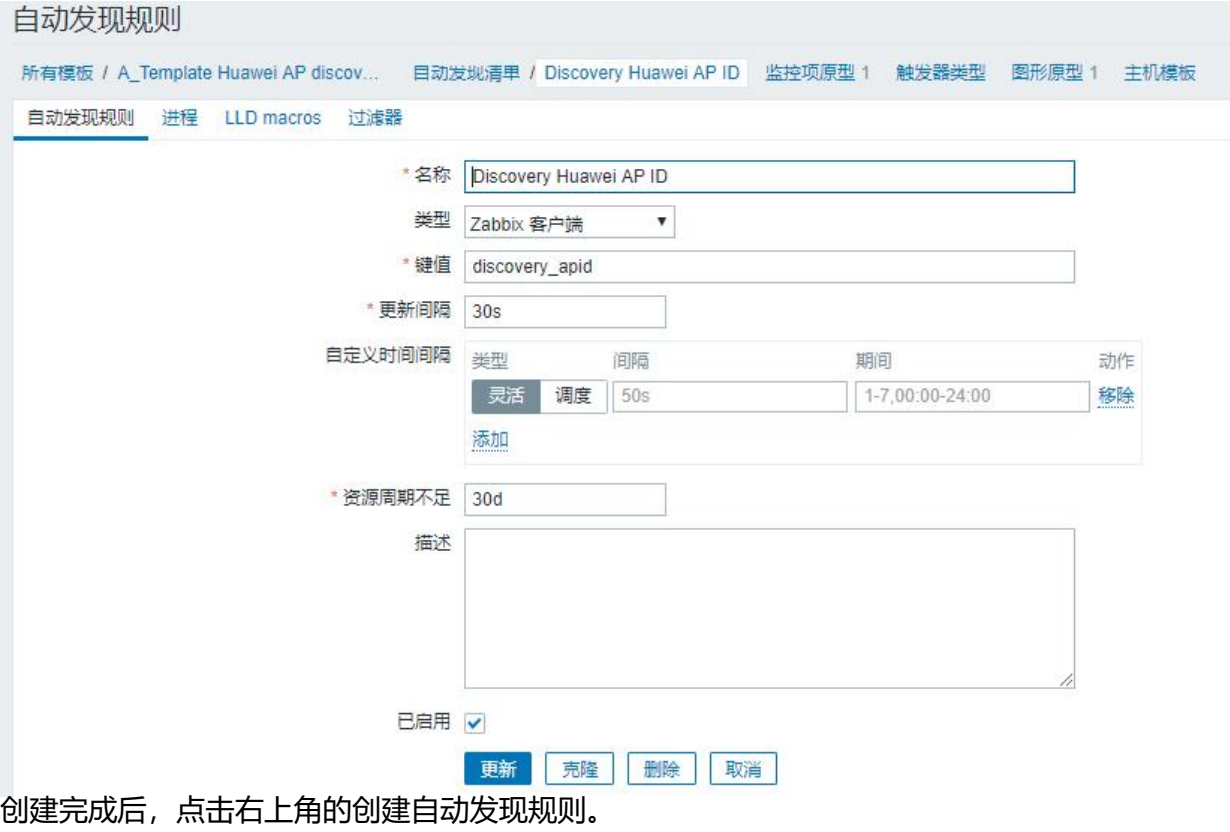

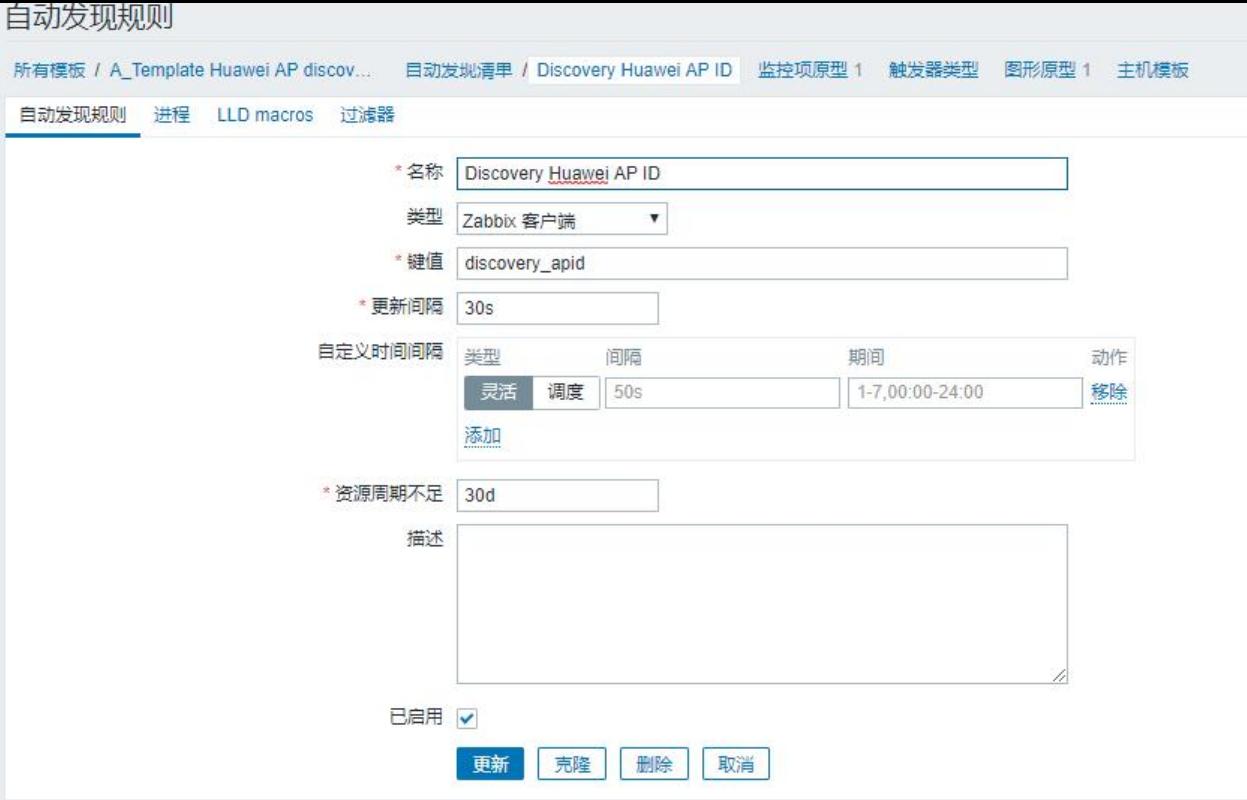

## **2.键值脚本内容**

UserParameter=discovery\_apid,/usr/lib/zabbix/externalscripts/apdiscovery.sh <mark>U</mark>serParameter=discoveryapuser[\*],/usr/lib/zabbix/externalscripts/apuser.sh \$1

[root@zabbix zabbix\_agentd.d]# /usr/lib/zabbix/externalscripts/apdiscovery.sh {"data":[ {"{#APID}":"0"},{"{#APID}":"1"},{"{#APID}":"2"},{"{#APID}":"3"},{"{#APID}":"4"},{"{#APID}" "5"},{"{#APID}":"6"},{"{#APID}":"7"},{"{#APID}":"8"},{"{#APID}":"9"},{"{#APID}":"10"},{"{#APID}":"1 "},{"{#APID}":"12"},{"{#APID}":"13"},{"{#APID}":"14"},{"{#APID}":"15"},{"{#APID}":"16"},{"{#APID}": 17"},{"{#APID}":"18"},{"{#APID}":"19"},{"{#APID}":"20"},{"{#APID}":"21"},{"{#APID}":"22"},{"{#APID ":"23"} ]}

脚本可取出当前设备的ID号;并且写出来的格式必须是json格式。

### **3. 创建监控项原型**

对应的宏变量值和脚本中对应的变量要一致,并且大写。

```
监控项原型
 所有模板 / A_Template Huawei AP discov... 目动发现清单 / Discovery Huawei AP ID 监控项原型 1 触发器类型 图形原型 1 主机模板
 监控项原型 进程
                           * 名称 | Discovery Huawei AP user sum
                            类型
                               Zabbix 客户端
                                             7
                           "键值
                                discoveryapuser[{#APID}]
                                                                           选择
                                                     变量值得宏要大写
                         信息类型
                               数字(无正负) *
                            单位
                        · 更新间隔 30s
                      自定义时间间隔
                                类型
                                          间隔
                                                           期间
                                                                           动作
                                                          1-7,00:00-24:00
                                灵活
                                     调度 50s
                                                                           移除
                                添加
                    * 历史数据保留时长 90d
                      * 趋势存储时间 365d
                           查看值 不变
                                                                           ▼ 展示值映射
                        新的应用集
                           应用集
                                -无
#!/bin/bash
id=$(snmpwalk -v 2c -c limi@2018 10.200.252.8 1.3.6.1.4.1.2011.6.139.13.3.10.1.5 | cut -f1 -d 
=" | cut -f10 -d ".")
id array=(\frac{1}{2})sum=$(snmpwalk -v 2c -c limi@2018 10.200.252.8 1.3.6.1.4.1.2011.6.139.13.3.10.1.5 | awk '{pr
nt $4}' | sed 's/"//g' | wc -l)
name=$(snmpwalk -v 2c -c limi@2018 10.200.252.8 enterprises.2011.6.139.13.3.10.1.5 | awk '
print $4}' | sed 's/"//g')
name_array=($name)
printf '{\"data\":[ '
for ((i=0;i<\frac{1}{2}sum;i++)do
  printf "{\"{#APID}\":\"${id_array[$i]}\",\"{#APNAME}\":\"${name_array[$i]}\" }"
   if [ $i -lt $[ $sum-1 ] ];then
      printf ','
      fi
done
printf " ]}"
自动发现值:
[root@zabbix \sim]# zabbix get -s 127.0.0.1 -k discovery apid
{"data":[ {"{#APID}":"0","{#APNAME}":"446a-2e13-01e0" },{"{#APID}":"1","{#APNAME}":"446a-2
13-0900" },{"{#APID}":"2","{#APNAME}":"446a-2e13-01c0" },{"{#APID}":"3","{#APNAME}":"446a
2e13-01a0" },{"{#APID}":"4","{#APNAME}":"446a-2e13-0260" },{"{#APID}":"5","{#APNAME}":"44
a-2e13-1220" },{"{#APID}":"6","{#APNAME}":"446a-2e17-db80" },{"{#APID}":"7","{#APNAME}":"
46a-2e17-dac0" },{"{#APID}":"8","{#APNAME}":"446a-2e17-db00" },{"{#APID}":"9","{#APNAME}"
```
"3F\_DONG" },{"{#APID}":"10","{#APNAME}":"446a-2e17-db40" },{"{#APID}":"11","{#APNAME}": 446a-2e17-da60" },{"{#APID}":"12","{#APNAME}":"446a-2e13-2660" },{"{#APID}":"13","{#APN ME}":"446a-2e13-2680" },{"{#APID}":"14","{#APNAME}":"446a-2e13-0e20" },{"{#APID}":"15","{# PNAME}":"446a-2e13-25e0" },{"{#APID}":"16","{#APNAME}":"446a-2e13-2620" },{"{#APID}":"17 ,"{#APNAME}":"446a-2e13-0160" },{"{#APID}":"18","{#APNAME}":"446a-2e13-0980" },{"{#APID} :"19","{#APNAME}":"446a-2e13-2580" },{"{#APID}":"20","{#APNAME}":"446a-2e13-18e0" },{"{# PID}":"21","{#APNAME}":"446a-2e13-2600" },{"{#APID}":"22","{#APNAME}":"446a-2e20-6780" } {"{#APID}":"23","{#APNAME}":"446a-2e20-6760" } ]}

# **4. 编写脚本值zabbix发现的value值传参进去而得出自己想 的值;**

root@zabbix zabbix\_agentd.dj# [root@zabbix\_zabbix\_agentd.d]# [root@zabbix\_zabbix\_agentd.d]# /usr/lib/zabbix/externalscripts/apuser.sh 15 38 [root@zabbix\_zabbix\_agentd.d]# |

#### **可通过zabbix\_get得出结果**

[root@zabbıx zabbıx\_agentd.d]#<br>[root@zabbix zabbix\_agentd.d]# zabbix\_get -s 127.0.0.1 -k discoveryapuser[15]

- 38<br>|Sroot@zabbix zabbix agentd.dl#
- 5. 新建或者在本机上调用自动发现模板

#### 查看自动发现的值:

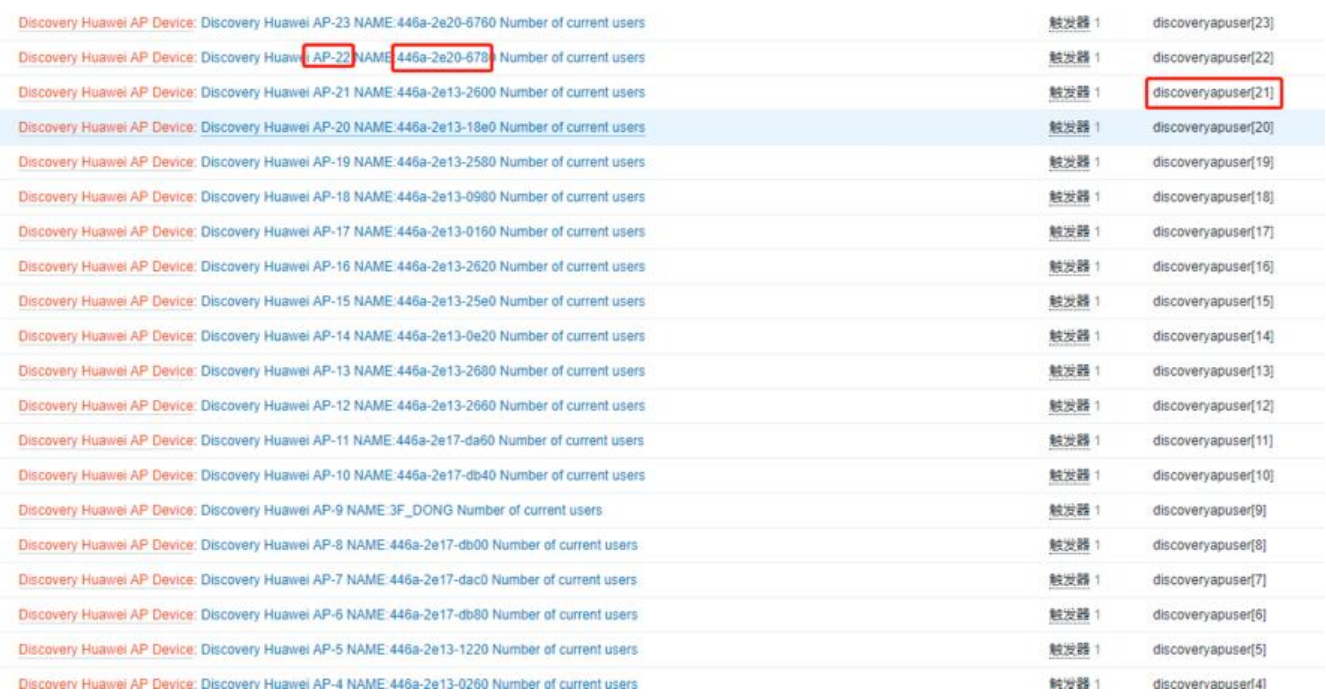